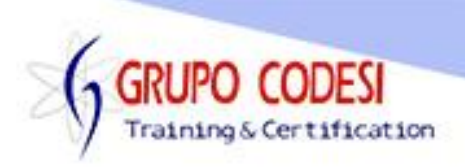

## **Temario Curso de Java FX**

- ¿Qué es JavaFx?
- Dispositivos para ejecutar JavaFx
- $\triangleright$  Integración de Fx
- $\triangleright$  JavaFx comparada con un teatro
	- o Escenario
	- o Escena
	- o Contenedor
	- o Nodos
- $\triangleright$  Requisitos
- Eclipse MarketPlace
- Estructura de un proyecto JavaFx
- $\triangleright$  Extends Application
	- o Método start()
	- o Método main
	- o Palabra Launch
	- o Con 1 Boton
- Text
- $\triangleright$  Reflection
- **▶ StackPane**
- $\triangleright$  Scene
- $\triangleright$  FXML
- **► Carpeta Resources**
- > FXMLLoader
- $\triangleright$  Layouts
	- o HBOX
	- o VBOX
	- o FlowPane
	- o BorderPAne
	- o GridPane
- $\triangleright$  Panel
- $\triangleright$  Alerts
	- o Confirmar
	- o Entrada
	- o Mensajes
- $\triangleright$  Button eventos
- $\triangleright$  Label
- $\triangleright$  TextField
- > PasswordField
- $\triangleright$  RadioButton
- $\triangleright$  Checkbox
- Combobox
- > ImageView
- > TextArea
- > DatePicker

www.grupocodesi.com | www.curso-de-java.mx | WhatssApp +52 55 6598 1188

izavala@grupocodesi.com | Tel.: 55 68 29 44 79 y 55 65 98 11 88

Av. 8 #430 int. 2 esq. calle 77 col. Puebla, Venustiano Carranza, CDMX, CP 15020

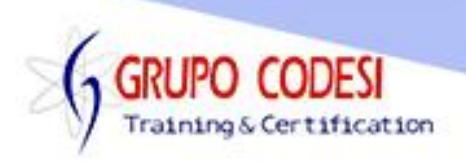

- $\triangleright$  Menu
- > ToolBar Tooltip
- $\triangleright$  Collections
	- o ObservableList
	- o ObservableMaps
	- o ObservableList Changed
- > TableView
- **≻** Gráficas
	- o Barra
	- o Lineal
	- o Pie
- $\triangleright$  Acordión
- $\triangleright$  Combinar CSS

www.grupocodesi.com | www.curso-de-java.mx | WhatssApp +52 55 6598 1188 izavala@grupocodesi.com | Tel.: 55 68 29 44 79 y 55 65 98 11 88 Av. 8 #430 int. 2 esq. calle 77 col. Puebla, Venustiano Carranza, CDMX, CP 15020